# **ZoIPer App: Wie richte ich die App ZoIPer bei iOS/Android ein?**

Die [App ZoIPer](http://www.zoiper.com/mobile/) wird von uns speziell unterstützt, damit die Einrichtung ohne viel Eingaben passieren kann. Nach der Einrichtung des VoIP-Kontos in unserem Online Kundencenter können Sie einfach mit der ZoIPer App für iPhone und Android den ZoIPer QR-Code abfotografieren. Die App richtet dann alles voll automatisch ein und Sie können sofort über uns telefonieren.

Den QR-Code finden Sie im folgenden Menü im Online Kundencenter:

Dienste -> VoIP-Konten -> [Ihr VoIP-Konto auswählen] -> Hilfe

Klicken Sie dann in der ZoIPer App auf den Knopf, um unseren QR-Code zu scannen:

Seite 1 / 6 **(c) 2021 NeXXt Mobile GmbH <service@nexxtmobile.de> | 18.01.2021 18:51** URL: https://faq.nexxtmobile.de/index.php?action=artikel&cat=86&id=275&artlang=de

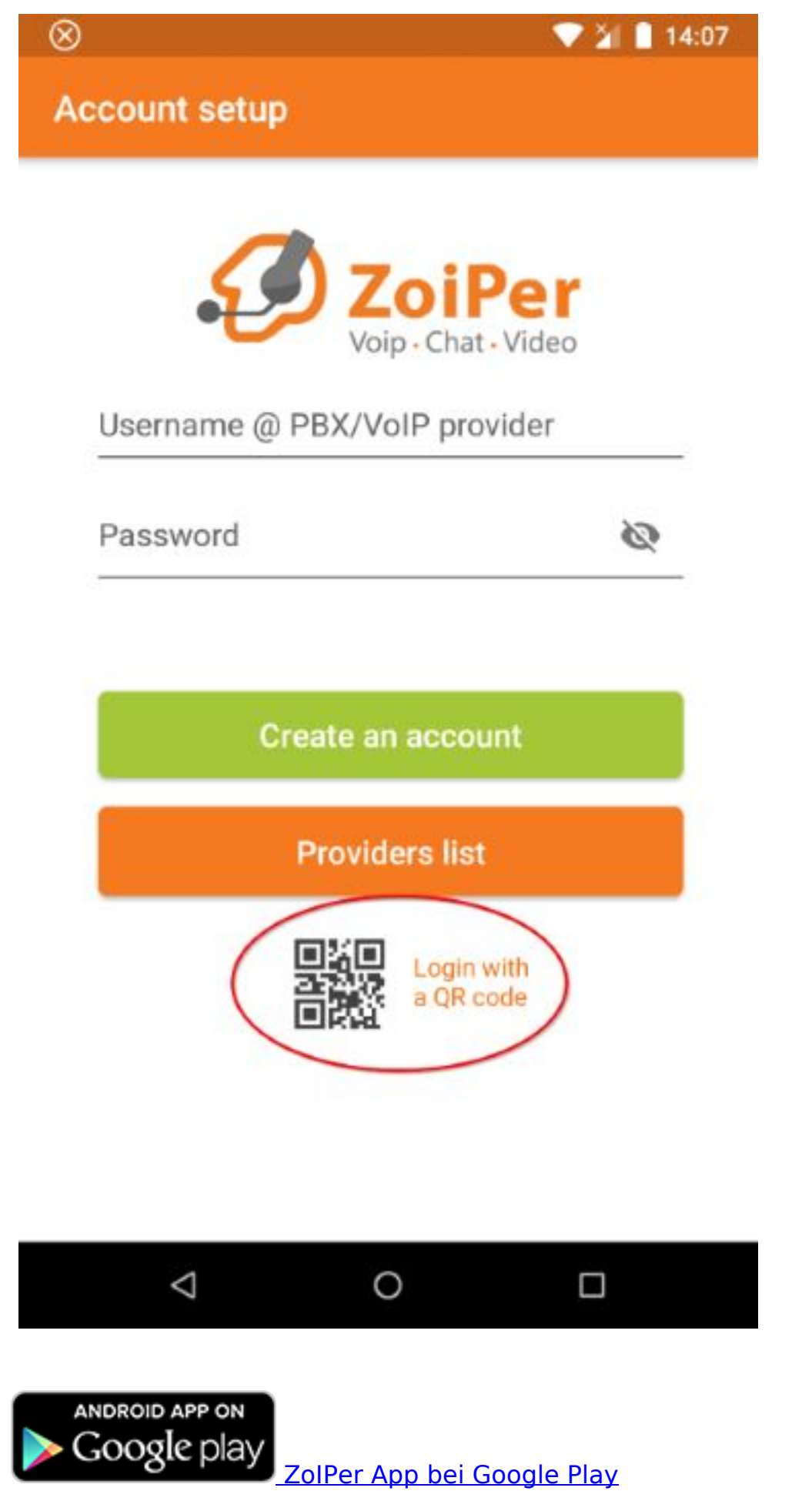

Seite 2 / 6 **(c) 2021 NeXXt Mobile GmbH <service@nexxtmobile.de> | 18.01.2021 18:51** [URL: https://faq.nexxtmobile.de/index.php?action=artikel&cat=86&id=275&artlang=de](https://faq.nexxtmobile.de/index.php?action=artikel&cat=86&id=275&artlang=de)

Available on the **App Store** 

 [ZoIPer App bei Apple App Store](https://itunes.apple.com/us/app/zoiper-softphone/id438949960?mt=8)

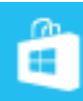

Download from **Windows Phone Store** 

 [ZoIPer App bei Windows Phone Store](http://www.windowsphone.com/de-de/store/app/zoiper/9cc16f11-b78b-437d-87ec-578fa1660737)

#### **Manuelle Installation**

1. Tragen Sie ihre VoIP Zugangsdaten in dem folgenden Format ein und klicken dann auf "Create an account". [Ihre VoIP Zugangsdaten finden Sie hier.](https://faq.nexxtmobile.de/index.php?action=artikel&cat=61&id=355&artlang=de)

"Username @ PBX/VoIP provider": [VOIP BENUTZERNAME]@voip.nexxtmobile.de "Password": [VOIP PASSWORT]

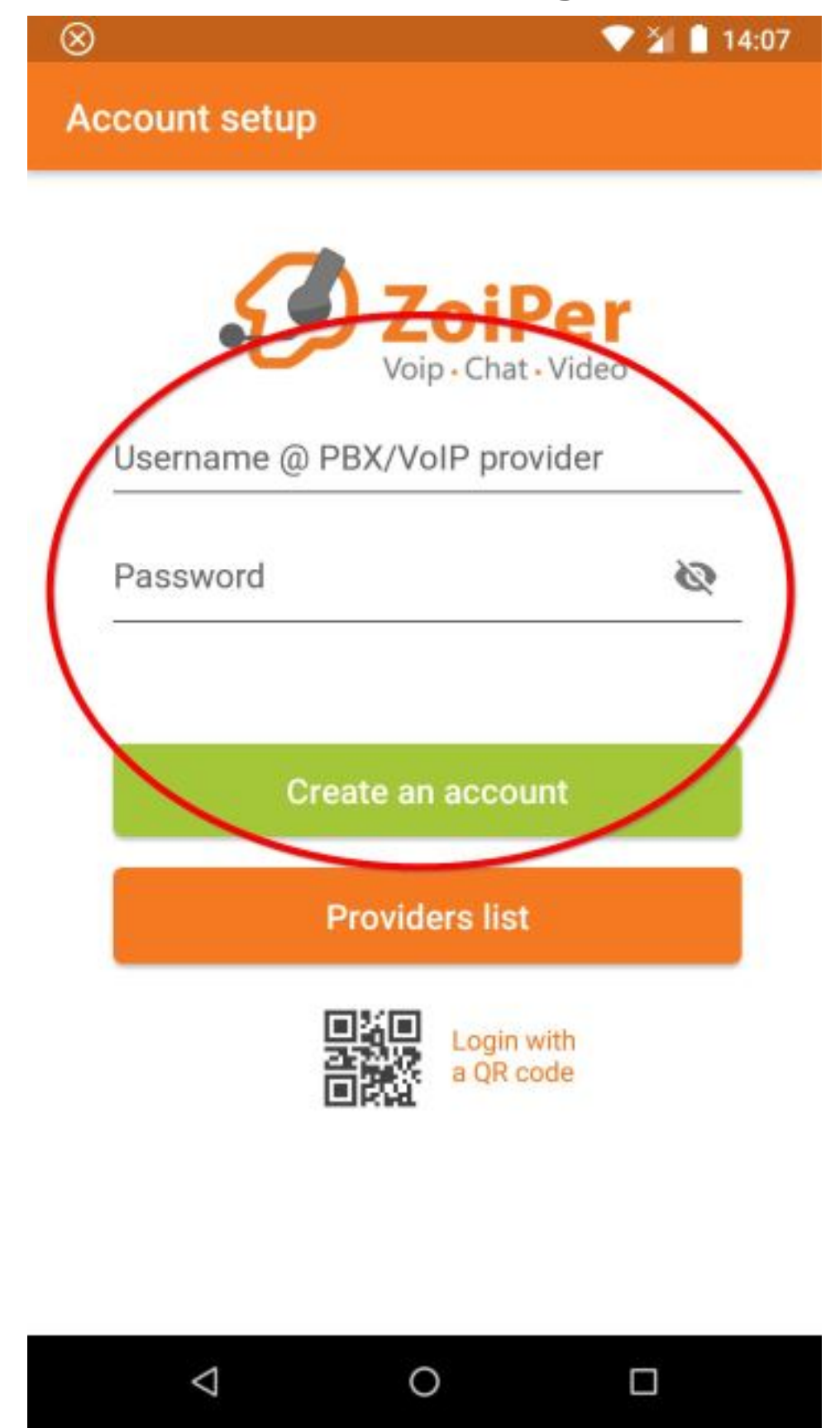

2. Sollte die Adresse unserer VoIP Servers nicht eingetragen sein, ergänzen Sie hier "voip.nexxtmobile.de"

 $921111$ 

**Account setup** 

#### Fill in your hostname and select your provider from the list

hostname or provider

voip.nexxtmobile.de

This could be called 'Domain', 'SIP Server', 'Registrar' or 'SIP Proxy'. For example 'sip.example.com' or '123.21.123.32:5060'.

Or you can just search for the name of your provider. May be we know the settings.

**Next** 

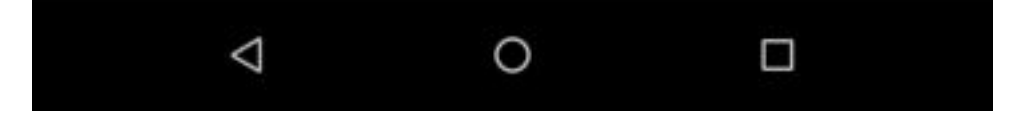

3. Je nach gebuchten Tarif haben Sie verschiedene Möglichkeiten unser System zu nutzen. In unserem kostenlosen Basic Tarif z.B. steht Ihnen nur SIP UDP zur Verfügung.

 $\otimes$ 

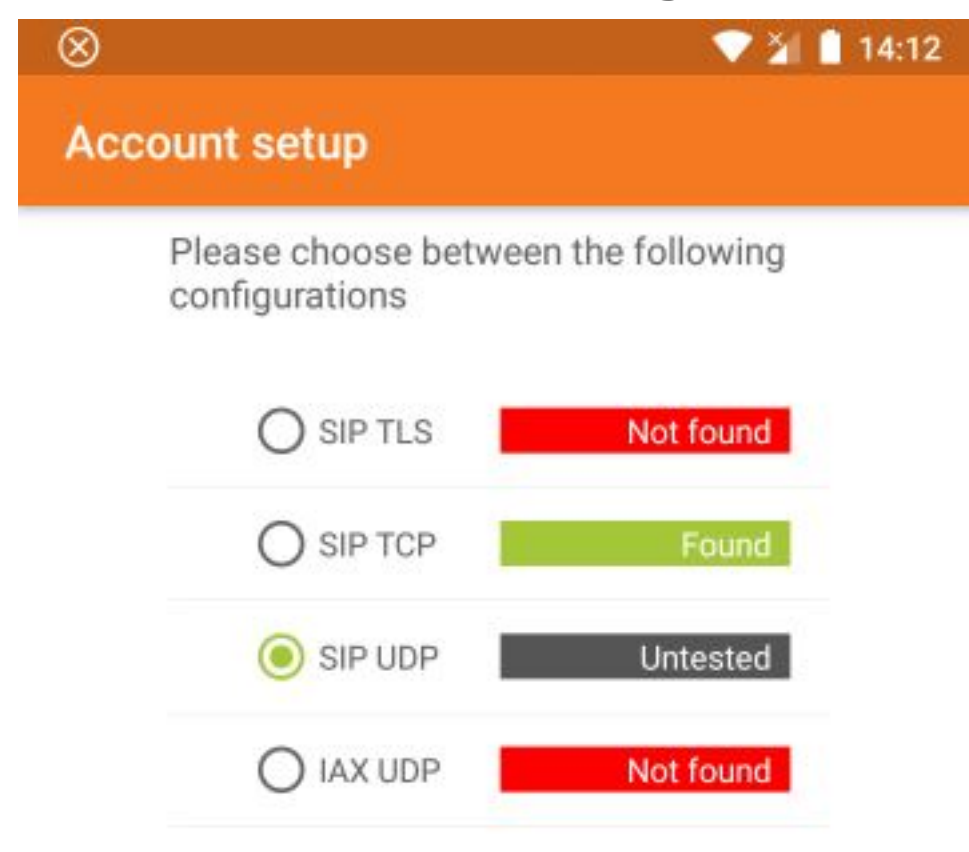

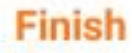

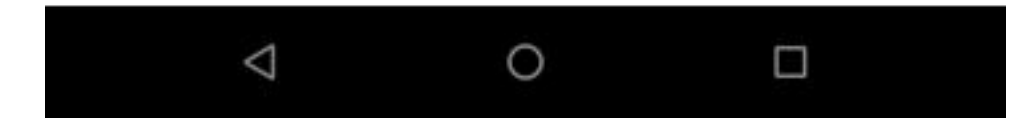

Eindeutige ID: #1295 Verfasser: Service Team Letzte Änderung: 2018-09-02 14:32

> Seite 6 / 6 **(c) 2021 NeXXt Mobile GmbH <service@nexxtmobile.de> | 18.01.2021 18:51** [URL: https://faq.nexxtmobile.de/index.php?action=artikel&cat=86&id=275&artlang=de](https://faq.nexxtmobile.de/index.php?action=artikel&cat=86&id=275&artlang=de)